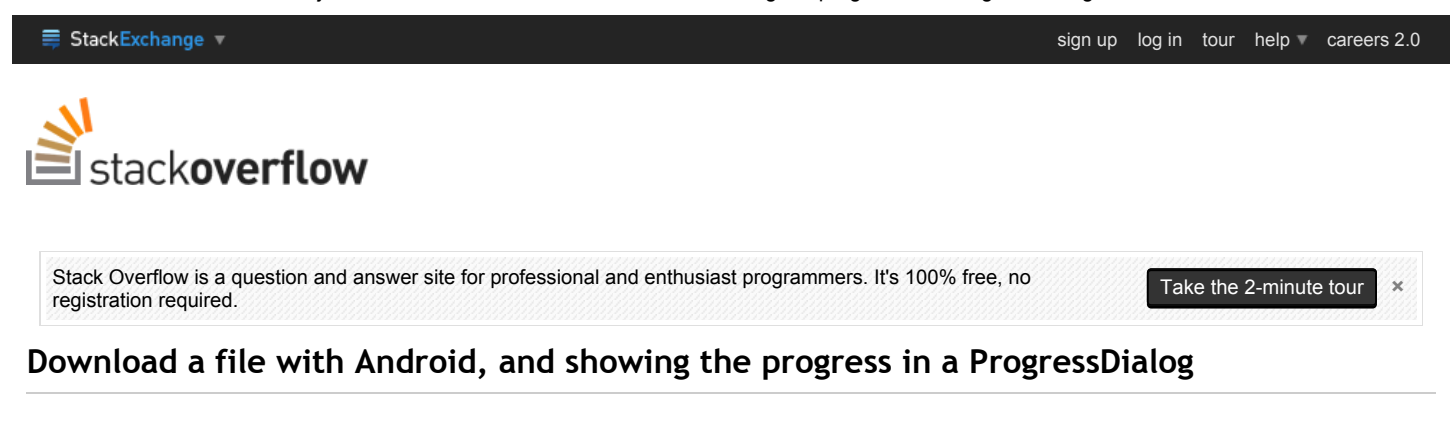

I am trying to write a simple application that gets updated. For this I need a simple function that can download a file and show the current progress in a ProgressDialog. I know how to do the ProgressDialog, but I'm not sure how to display the current progress and how to download the file in the first place.

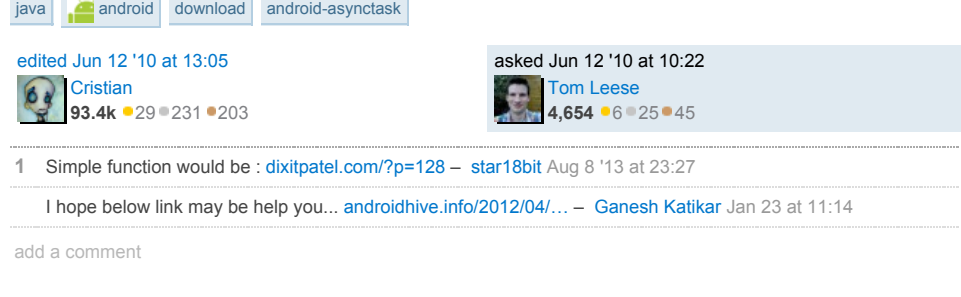

### 7 Answers

There are many ways to download files. Following I will post most common ways; it is up to you to decide which method is better for your app.

# 1. Use AsyncTask and show the download progress in a dialog

This method will allow you to execute some background processes and update the UI at the same time (in this case, we'll update a progress bar).

```
This is an example code:
```

```
// declare the dialog as a member field of your activity
ProgressDialog mProgressDialog;
// instantiate it within the onCreate method
mProgressDialog = new ProgressDialog(YourActivity.this);
mProgressDialog.setMessage("A message");
mProgressDialog.setIndeterminate(true);
mProgressDialog.setProgressStyle(ProgressDialog.STYLE_HORIZONTAL);
mProgressDialog.setCancelable(true);
// execute this when the downloader must be fired
final DownloadTask downloadTask = new DownloadTask(YourActivity.this);
downloadTask.execute("the url to the file you want to download");
mProgressDialog.setOnCancelListener(new DialogInterface.OnCancelListener() {
    @Override
    public void onCancel(DialogInterface dialog) {
        downloadTask.cancel(true);
    }
});
```
The AsyncTask will look like this:

```
connection = (HttpURLConnection) url.openConnection();
   connection.connect();
   // expect HTTP 200 OK, so we don't mistakenly save error report
    // instead of the file
   if (connection.getResponseCode() != HttpURLConnection.HTTP_OK) {
        return "Server returned HTTP " + connection.getResponseCode()
               + " " + connection.getResponseMessage();
   }
   // this will be useful to display download percentage
    // might be -1: server did not report the length
   int fileLength = connection.getContentLength();
    // download the file
   input = connection.getInputStream();
   output = new FileOutputStream("/sdcard/file_name.extension");
   byte data[] = new byte[4096];
   long total = 0;
   int count;
   while ((count = input.read(data)) != -1)// allow canceling with back button
        if (isCancelled()) {
           input.close();
           return null;
        }
       total += count;
        // publishing the progress....
        if (fileLength > 0) // only if total length is known
           publishProgress((int) (total * 100 / fileLength));
       output.write(data, 0, count);
   }
} catch (Exception e) {
   return e.toString();
} finally {
```
The method above (doInBackground) runs always on a background thread. You shouldn't do any UI tasks there. On the other hand, the onProgressUpdate and onPreExecute run on the UI thread, so there you can change the progress bar:

```
@Override
             \bm{\mathsf{e}} catch (IOException ignored) \bm{\mathsf{f}}}
protected void onPreExecute() {
        super.onPreExecute();
         if (connection != null)
// take CPU lock to prevent CPU from going off if the user
         connection.disconnect();
// presses the power button during download
         }
PowerManager pm = (PowerManager) context.getSystemService(Context.POWER_SERVICE);
         mWakeLock = pm.newWakeLock(PowerManager.PARTIAL_WAKE_LOCK,
              getClass().getName());
        mWakeLock.acquire();
        mProgressDialog.show();
    }
    @Override
    protected void onProgressUpdate(Integer... progress) {
        super.onProgressUpdate(progress);
        // if we get here, length is known, now set indeterminate to false
        mProgressDialog.setIndeterminate(false);
        mProgressDialog.setMax(100);
        mProgressDialog.setProgress(progress[0]);
    }
    @Override
    protected void onPostExecute(String result) {
        mWakeLock.release();
        mProgressDialog.dismiss();
        if (result != null)Toast.makeText(context,"Download error: "+result, Toast.LENGTH_LONG).show();
        else
             Toast.makeText(context,"File downloaded", Toast.LENGTH_SHORT).show();
    }
\leftarrow \blacksquare٦
```
For this to run, you need the WAKE\_LOCK permission.

<uses-permission android:name="android.permission.WAKE\_LOCK" />

## 2. Download from Service

The big question here is: *how do I update my activity from a service?*. In the next example we are going to use two classes you may not be aware of: ResultReceiver and IntentService . ResultReceiver is the one that will allow us to update our thread from a service; IntentService is a subclass of Service which spawns a thread to do background work from there (you should know that a Service runs actually in the same thread of your app; when you extends Service , you must manually spawn new threads to run CPU blocking operations).

Download service can look like this:

```
public class DownloadService extends IntentService {
    public static final int UPDATE_PROGRESS = 8344;
    public DownloadService() {
        super("DownloadService");
    }
    @Override
    protected void onHandleIntent(Intent intent) {
        String urlToDownload = intent.getStringExtra("url");
        ResultReceiver receiver = (ResultReceiver) intent.getParcelableExtra("receive
        try \cdotURL url = new URL(urlToDownload);
            URLConnection connection = url.openConnection();
            connection.connect();
            // this will be useful so that you can show a typical 0-100% progress bar
            int fileLength = connection.getContentLength();
            // download the file
            InputStream input = new BufferedInputStream(connection.getInputStream());
            OutputStream output = new FileOutputStream("/sdcard/BarcodeScanner-debug.
            byte data[] = new byte[1024];
            long total = 0:
            int count;
            while ((count = input.read(data)) != -1) {
                total += count;
                // publishing the progress....
                Bundle resultData = new Bundle();
                resultData.putInt("progress" ,(int) (total * 100 / fileLength));
                receiver.send(UPDATE_PROGRESS, resultData);
                output.write(data, 0, count);
            }
            output.flush();
            output.close();
            innu + \text{close}()\overline{a} catch (IOException e) \overline{a}
```
Add the service to your manifest:

```
<service android:name=".DownloadService"/>
```
And the activity will look like this:

```
}
// initialize the progress dialog like in the first example
```

```
// this is how you fire the downloader
mProgressDialog.show();
Intent intent = new Intent(this, DownloadService.class);
intent.putExtra("url", "url of the file to download");
intent.putExtra("receiver", new DownloadReceiver(new Handler()));
startService(intent);
```
Here is were ResultReceiver comes to play:

```
private class DownloadReceiver extends ResultReceiver{
    public DownloadReceiver(Handler handler) {
        super(handler);
    }
    @Override
    protected void onReceiveResult(int resultCode, Bundle resultData) {
        super.onReceiveResult(resultCode, resultData);
        if (resultCode == DownloadService.UPDATE_PROGRESS) {
            int progress = resultData.getInt("progress");
            mProgressDialog.setProgress(progress);
            if (progress == 100) {
                mProgressDialog.dismiss();
            }
        }
   }
}
```
# 2.1 Use Groundy library

Groundy is a library a friend and I wrote time ago. It basically helps you run pieces of code in a background service, and it is based on the ResultReceiver concept shown above. This is how the whole code would look like...

The activity where you are showing the dialog...

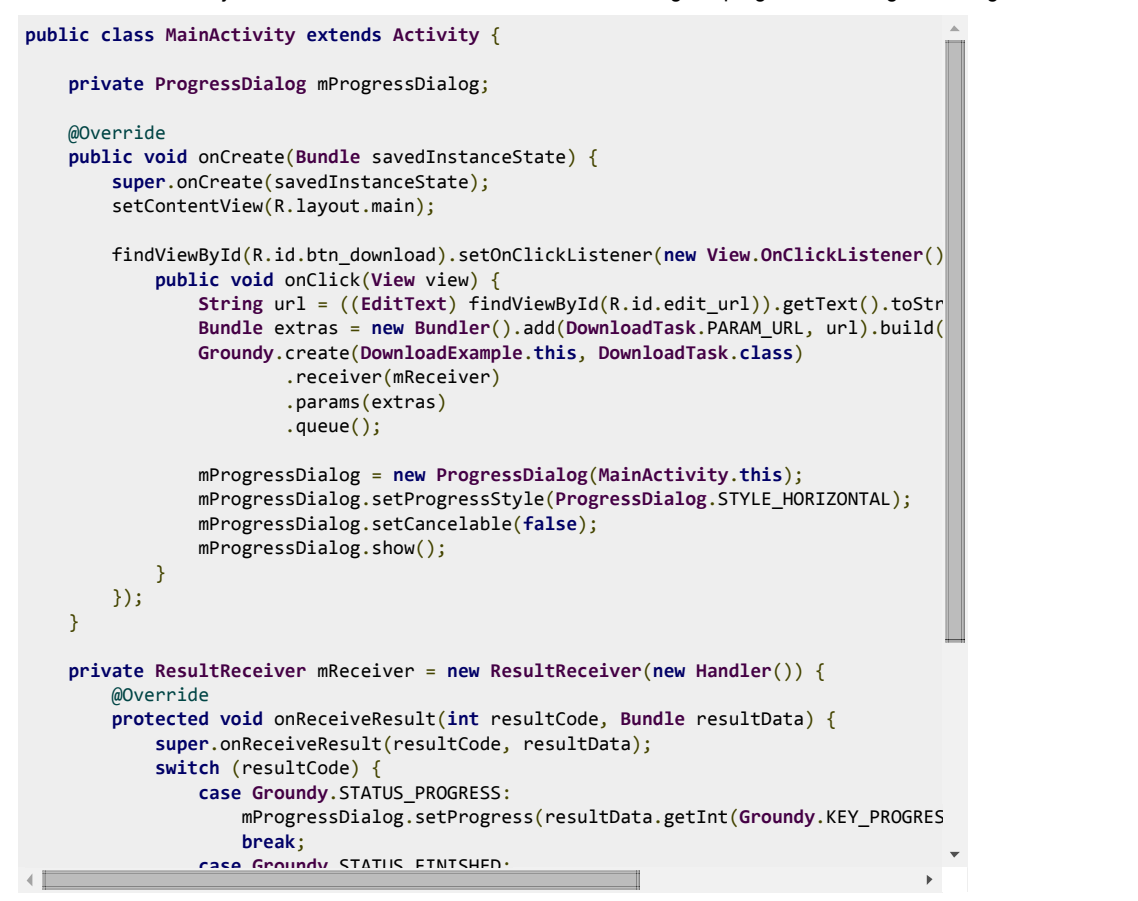

A GroundyTask implementation used by Groundy to download the file and show the progress:

```
public class DownloadTask extends GroundyTask {
    public static final String PARAM_URL = "com.groundy.sample.param.url";
                  mProgressDialog.dismiss();
    o<br>protected boolean doInBackground() {
       try {
   @Override
           String url = getParameters().getString(PARAM_URL);
           File dest = new File(getContext().getFilesDir(), new File(url).getName());
           DownloadUtils.downloadFile(getContext(), url, dest, DownloadUtils.getDownlo
           return true;
       } catch (Exception pokemon) {
           return false;
       }
   }
}
```
And just add this to the manifest:

 $\overline{4}$ 

<service android:name="com.codeslap.groundy.GroundyService"/>

It couldn't be easier I think. Just grab the latest jar from Github and you are ready to go. Keep in mind that Groundy's main purpose is to make calls to external REST apis in a background service and post results to the UI with easily. If you are doing something like that in your app, it could be really useful.

### 3. Use DownloadManager class ( GingerBread and newer only)

This method is awesome, you do not have to worry about downloading the file manually, handle threads, streams, etc. GingerBread brought a new feature: DownloadManager which allows you to download files easily and delegate the hard work to the system.

First, let's see a utility method:

```
/**
 * @param context used to check the device version and DownloadManager information
 * @return true if the download manager is available
 */
public static boolean isDownloadManagerAvailable(Context context) {
   try {
        if (Build.VERSION.SDK INT < Build.VERSION CODES.GINGERBREAD) {
            return false;
        }
        Intent intent = new Intent(Intent.ACTION_MAIN);
        intent.addCategory(Intent.CATEGORY_LAUNCHER);
        intent.setClassName("com.android.providers.downloads.ui", "com.android.provider
        List<ResolveInfo> list = context.getPackageManager().queryIntentActivities(inte
                PackageManager.MATCH_DEFAULT_ONLY);
        return list.size() > 0;
    } catch (Exception e) {
        return false;
    }
}
\leftarrow
```
Method's name explains it all. Once you are sure DownloadManager is available, you can do something like this:

```
String url = "url you want to download";
DownloadManager.Request request = new DownloadManager.Request(Uri.parse(url));
request.setDescription("Some descrition");
request.setTitle("Some title");
// in order for this if to run, you must use the android 3.2 to compile your app
if (Build.VERSION.SDK_INT >= Build.VERSION_CODES.HONEYCOMB) {
    request.allowScanningByMediaScanner();
    request.setNotificationVisibility(DownloadManager.Request.VISIBILITY_VISIBLE_NOTIFY
}
request.setDestinationInExternalPublicDir(Environment.DIRECTORY_DOWNLOADS, "name-of-the
// get download service and enqueue file
DownloadManager manager = (DownloadManager) getSystemService(Context.DOWNLOAD_SERVICE);
manager.enqueue(request);
```
Download progress will be showing in the notification bar.

#### Final thoughts

First and second methods are just the tip of the iceberg. There are lots of things you have to keep in mind if you want your app to be robust. Here is a brief list:

- You must check whether user has an internet connection available
- Make sure you have the right permissions ( INTERNET and WRITE\_EXTERNAL\_STORAGE ); also ACCESS\_NETWORK\_STATE if you want to check internet availability.
- Make sure the directory were you are going to download files exist and has write permissions. If download is too big you may want to implement a way to resume the download if previous attempts failed.
- Users will be grateful if you allow them to interrupt the download.

Unless you want to have full control over the download process, I highly recommend using DownloadManager which already handles most of the items listed above.

edited Aug 9 at 17:40

community wiki 18 revs, 6 users 74% **Cristian** 

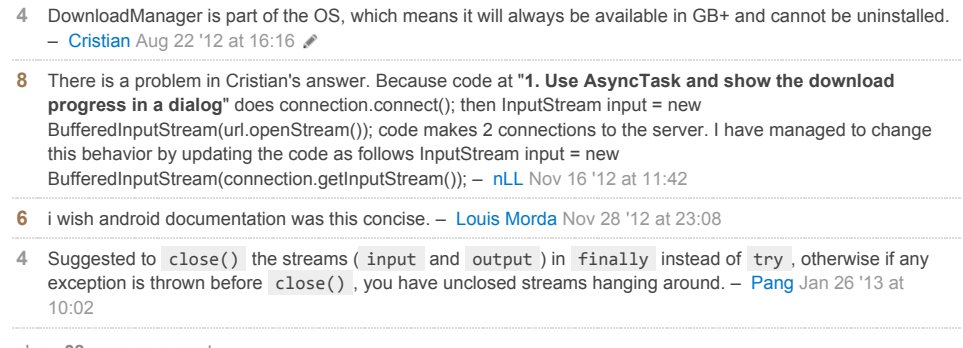

7 I edited my question to show so. - Cristian Feb 14 '11 at 13:33

show 38 more comments

Don't forget to add permissions to your manifest file if you're gonna be downloading stuff from the internet!

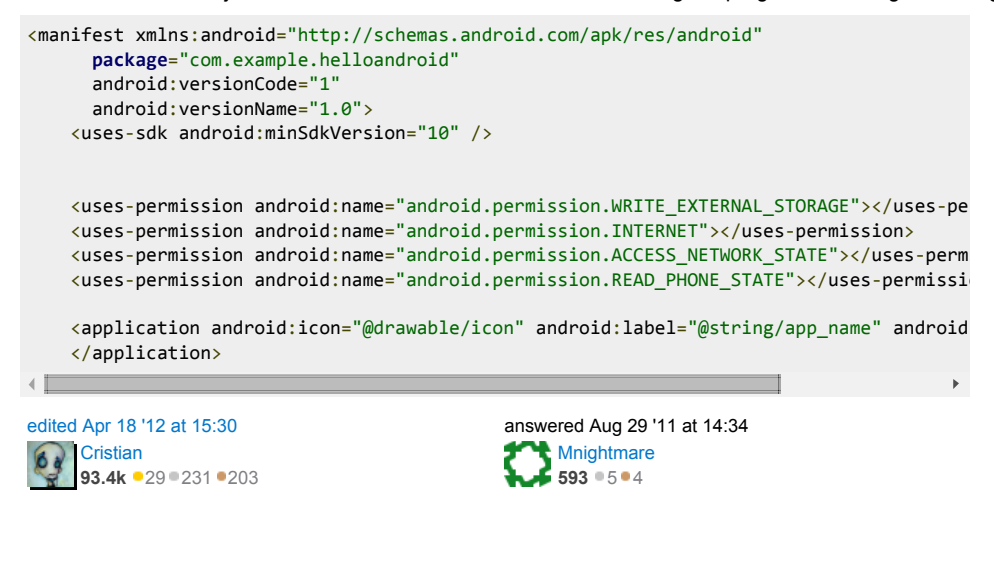

```
add a comment
```
Yes the code above will work .But if you are updating your progressbar in onProgressUpdate of Asynctask and you press back button or finish your activity AsyncTask looses its track with your UI .And when you go back to your activity, even if download is running in background you will see no update on progressbar. So on OnResume() try to run a thread like runOnUIThread with a timer task that updates ur progressbar with values updating from the AsyncTask running background.

```
private void updateProgressBar(){
    Runnable runnable = new updateProgress();
    background = new Thread(runnable);background.start();
}
public class updateProgress implements Runnable {
    public void run() {
        while(Thread.currentThread()==background)
            //while (!Thread.currentThread().isInterrupted()) {
            try {
                Thread.sleep(1000);
                Message msg = new Message();
                progress = getProgressPercentage();
                handler.sendMessage(msg);
            } catch (InterruptedException e) {
                Thread.currentThread().interrupt();
            } catch (Exception e) {
            }
    }
}
private Handler handler = new Handler(){
    @Override
    public void handleMessage(Message msg) {
        progress.setProgress(msg.what);
    }
};
```
Don't forget to Destroy the thread when ur activity is not visible.

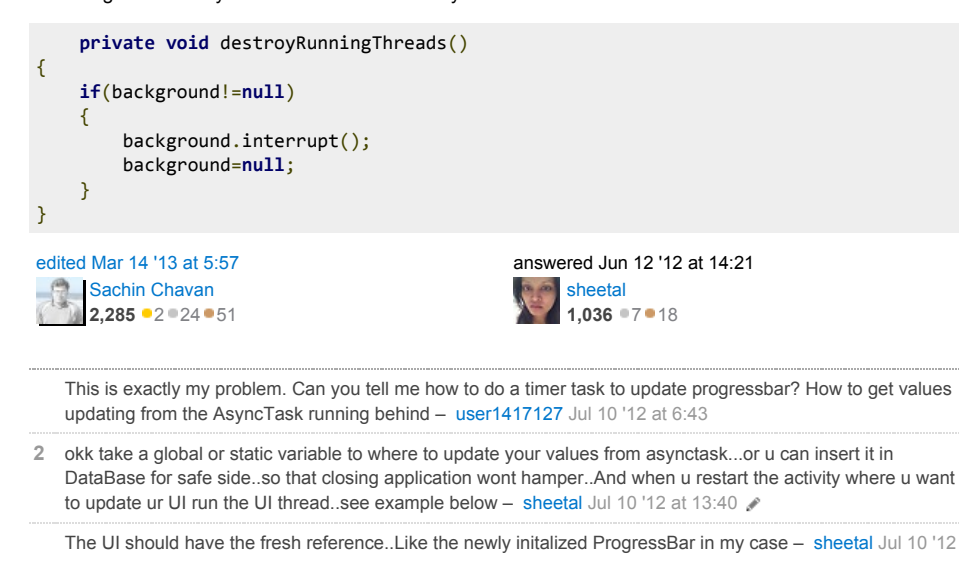

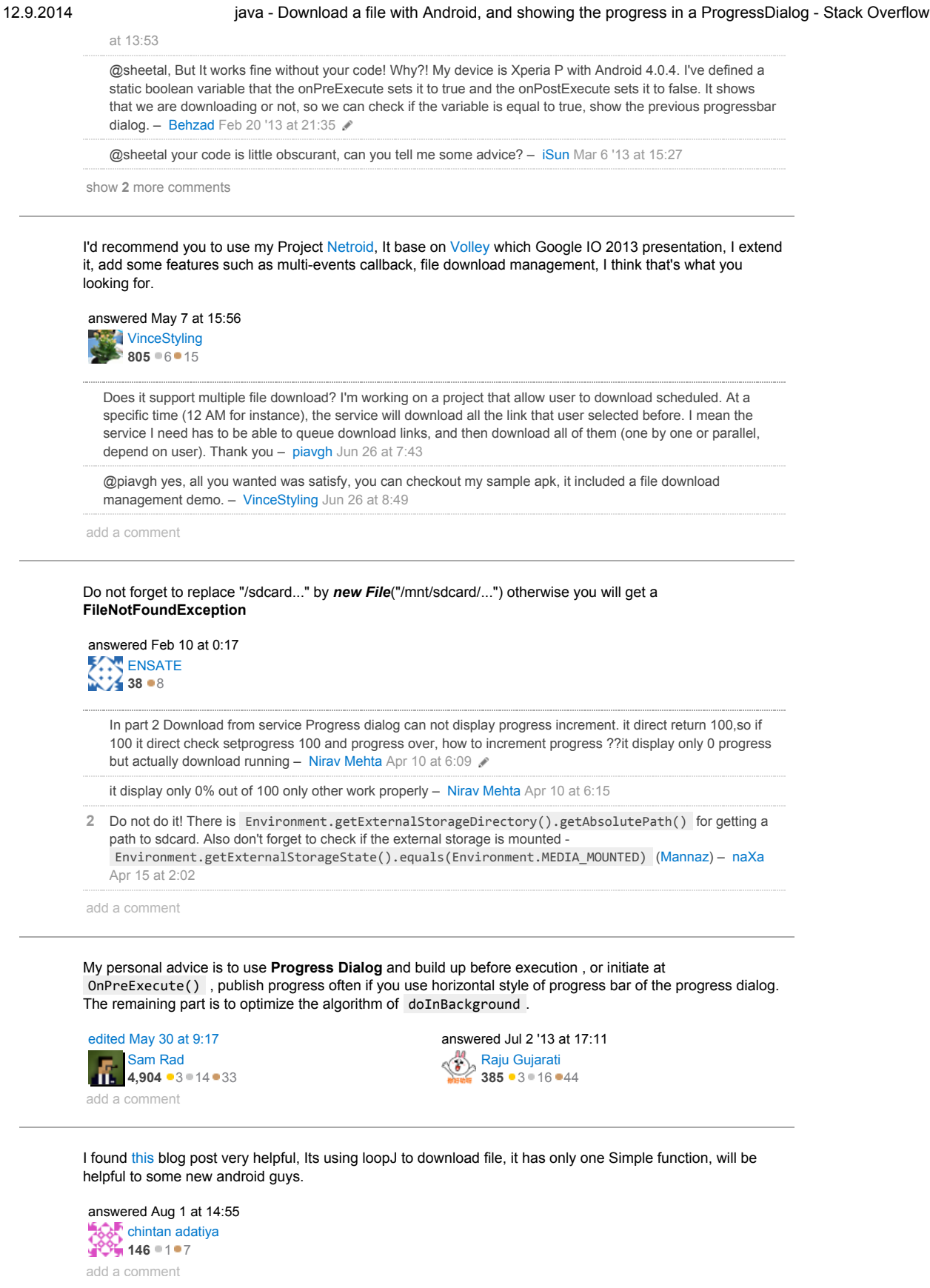

#### protected by ho1 Dec 7 '11 at 11:13

Thank you for your interest in this question. Because it has attracted low-quality answers, posting an answer now requires 10 reputation on this site.

Would you like to answer one of these unanswered questions instead?

#### Not the answer you're looking for? Browse other questions tagged [java](http://stackoverflow.com/questions/tagged/java) [android](http://stackoverflow.com/questions/tagged/android)

[download](http://stackoverflow.com/questions/tagged/download) [android-asynctask](http://stackoverflow.com/questions/tagged/android-asynctask) or ask your own question.